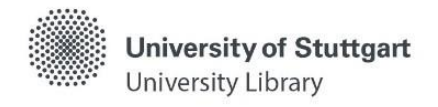

# **Katalog plus – Other Features**

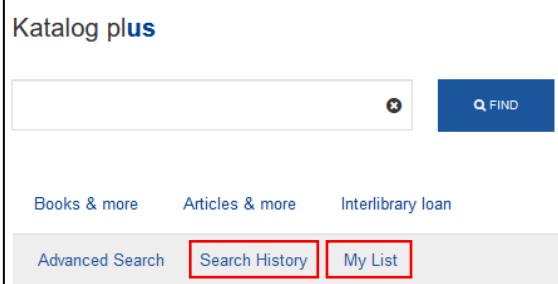

## **Search History**

- "Search History" automatically records the last 50 of your search queries.
- Older entries are replaced by new ones as soon as 50 are reached.
- Without prior login to the Katalog plus the list expires at the end of the session.
- You can store 50 search queries permanently:

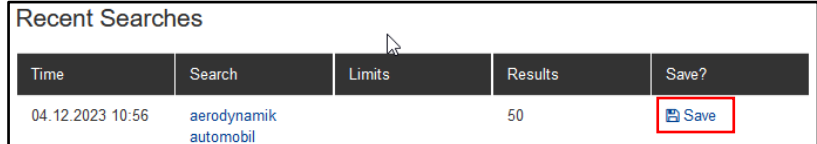

Deleting the search queries is possible at any time:

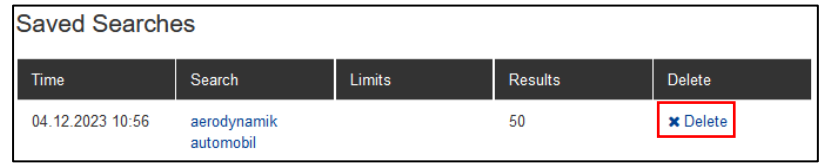

## **Create List Without Login** (list is not saved, expires at the end of the session)

- By clicking on the star  $\hat{\Omega}$  to the right of the hit list, the titles are added to the list.
- $\bullet$  Titles are deleted from the list by clicking on the star  $\star$  again.
- On calling up the list, following features are offered:

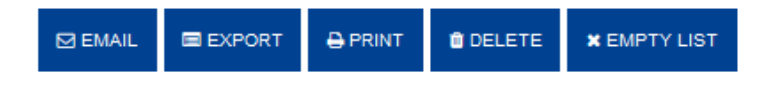

- o **Sending selection via email:** After selecting an export format, the title can be sent to an email address.
- o **Exporting selection as file:** Previously selected titles can be exported in different formats, e.g. for transfer to a reference management system.
- o **Printing selection:** Previously selected titles can be printed from the list via the print feature.
- o **Deleting titles from list:** Previously selected titles can be deleted from the list.
- o **Emptying list:** Via the feature "Empty list", all titles can be removed from the list.

**Create List With Login** (list is saved, can be called up again)

- By clicking on the star to the right of the hit list (after selecting the respective list), the titles are added to the list.
- You get access to your lists by logging in with your user code.
- Several lists with individual names and content details can be created.

#### Self-study material

#### **Adding a Title to the List**

001

002

003

Liet:

Analyse und Modellierung des thermischen Verhaltens von Pkw-Abgasturboladern to favorites

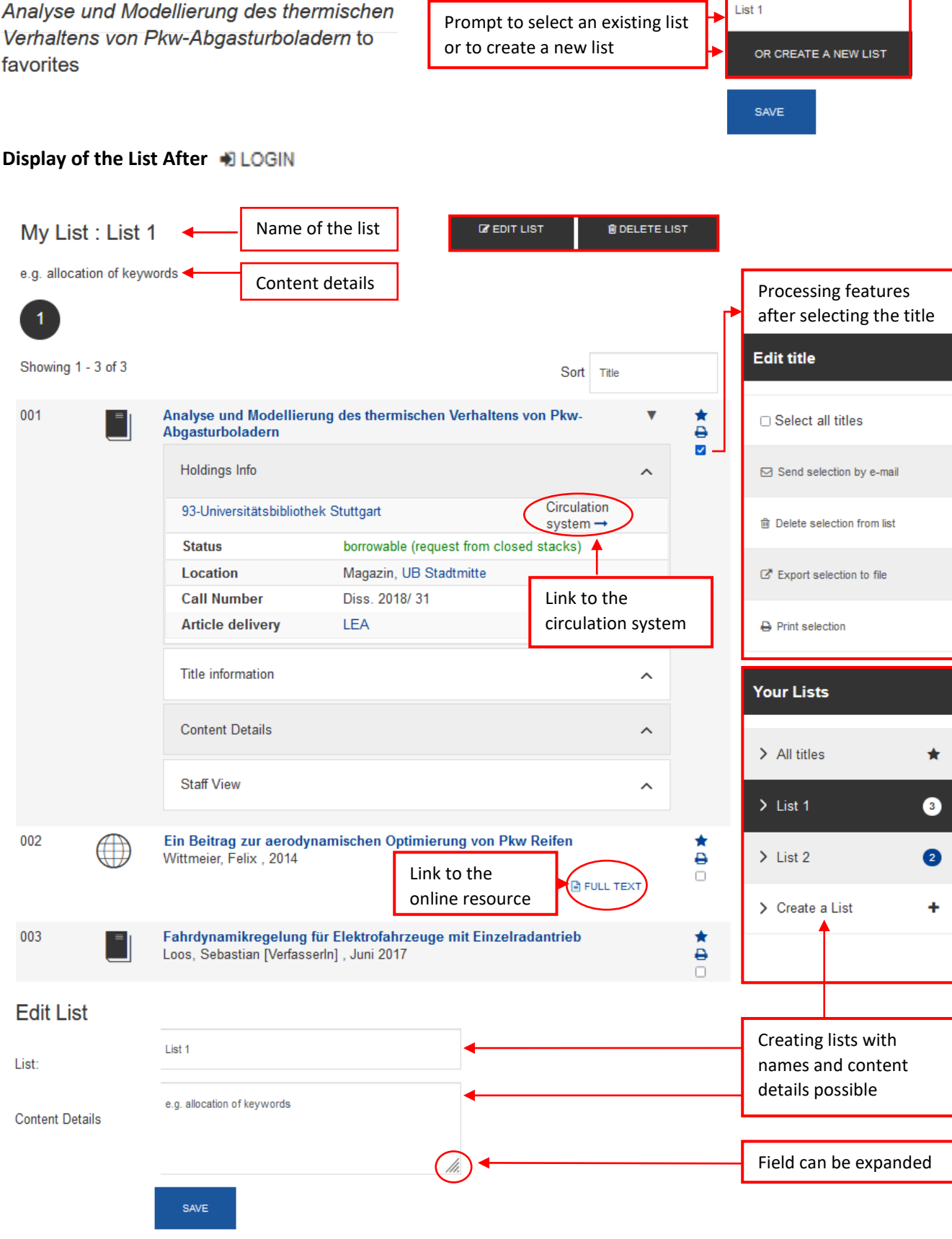

Have you got questions? The library team will gladly help you -> ["Ask a librarian"](https://www.ub.uni-stuttgart.de/en/ask-a-librarian/)